**Cityconnect Sp z o. o. Krakowski Dostawca Internetu** 

# **Instrukcja konfiguracji połączenia PPPoE w wybranych routerach**

(opracowana przez: Dział Techniczny Cityconnect Sp. z o.o.)

Aby skonfigurować połączenia PPPoE należy zalogować się się na router, następnie wprowadzić właściwe dane w polach odznaczonych czerwonym prostokątem

# **DLA ROUTERA D-LINK DI-524**

---------------------------------------------------------------------------------------------------------------------------------------------

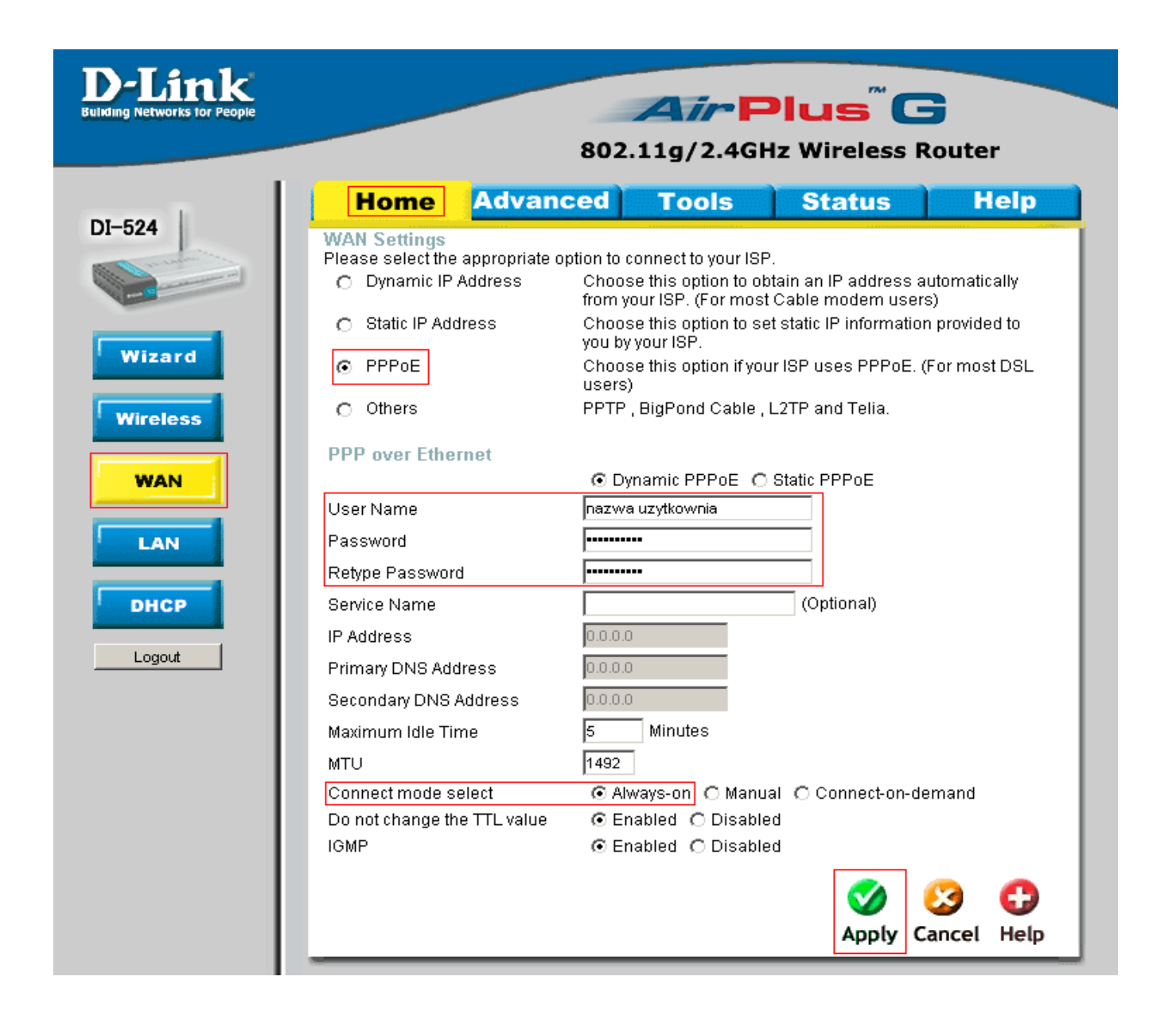

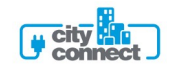

# **DLA ROUTERA LINKSYS WRT54G**

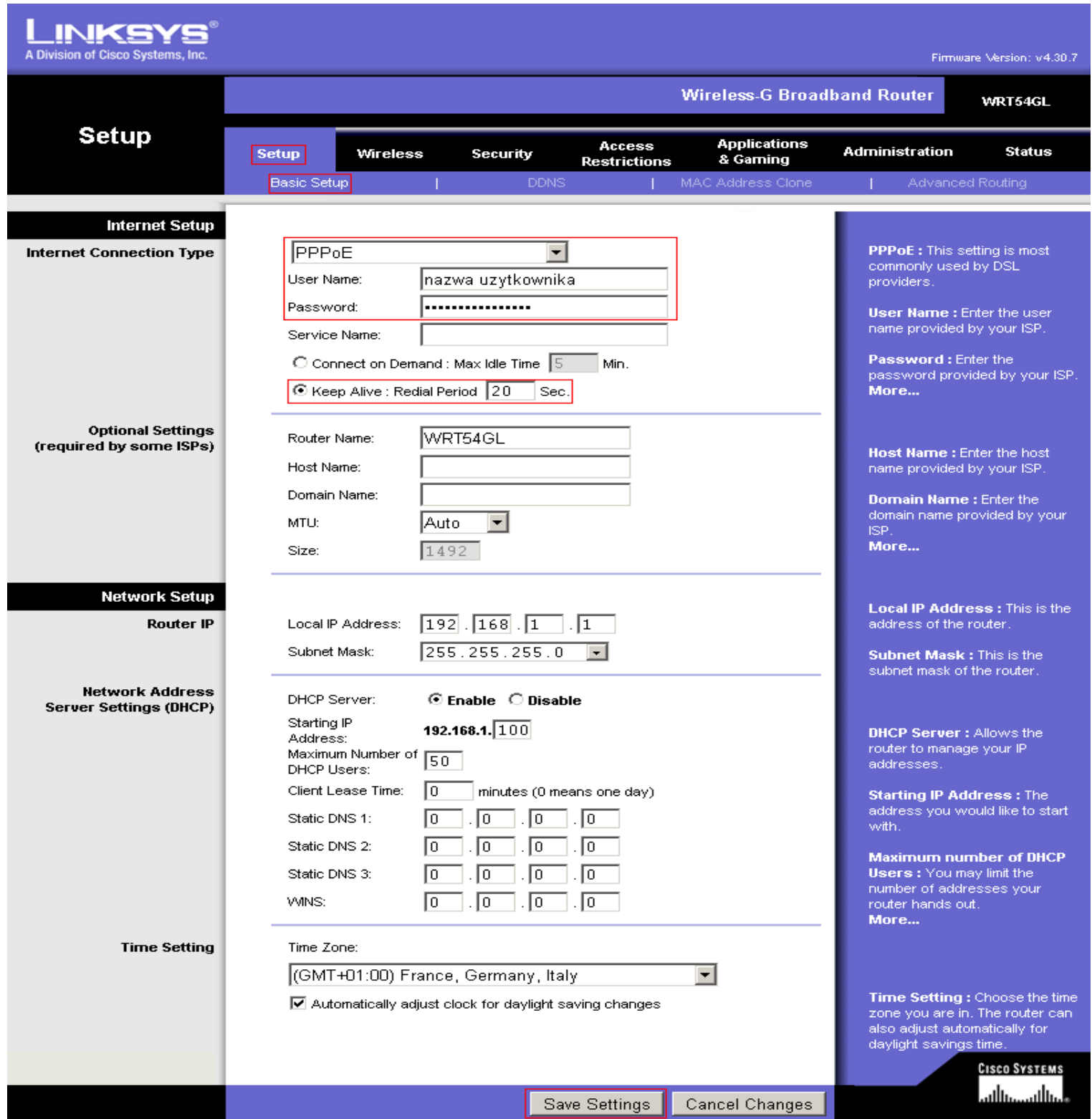

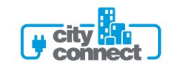

## **DLA ROUTERA PLANET WRT414**

# **A PLANET**

#### HOME | General Setup | Status | Tools

## **Internet Broadband Router**

#### ● System

#### **ØWAN**

- 
- 
- 
- 
- 
- VAN<br>
De Van Type<br>
De Static IP<br>
De PPTP<br>
De L2TP<br>
De Telstra Big Pond<br>
DE DNS<br>
DONS<br>
DONS
- 
- DDNS
- $\bullet$  LAN
- · Wireless
- · QoS
- $\bullet$  NAT
- · Firewall

#### PPPoE<sub>1</sub>

Enter the PPPoE User Name and Password assigned by your Service Provider. The Service Name is<br>normally optional, but may be required by some Service Providers. Enter a Idle Time (in minutes) to define a maximum period of time for which the Internet connection is maintained during inactivity. If the connection is inactive for longer than the Maximum Idle Time, then the connection will be dropped. You can enable the Connect on Demand option to automatically re-establish the connection as soon as you attempt to access the Internet again.

If your Internet Service Provider requires the use of PPPoE, enter the information below.

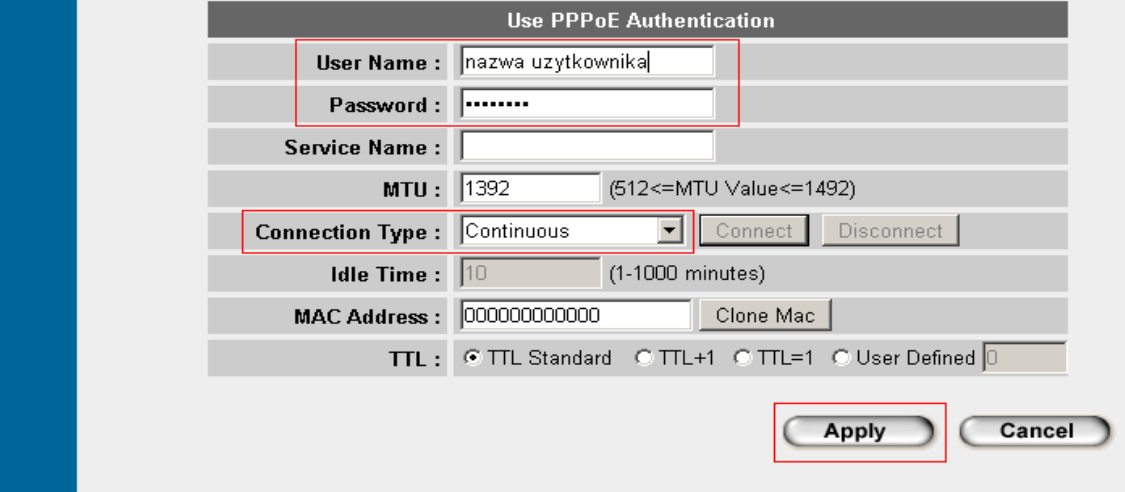

### **DLA ROUTARA PLANET WRT416**

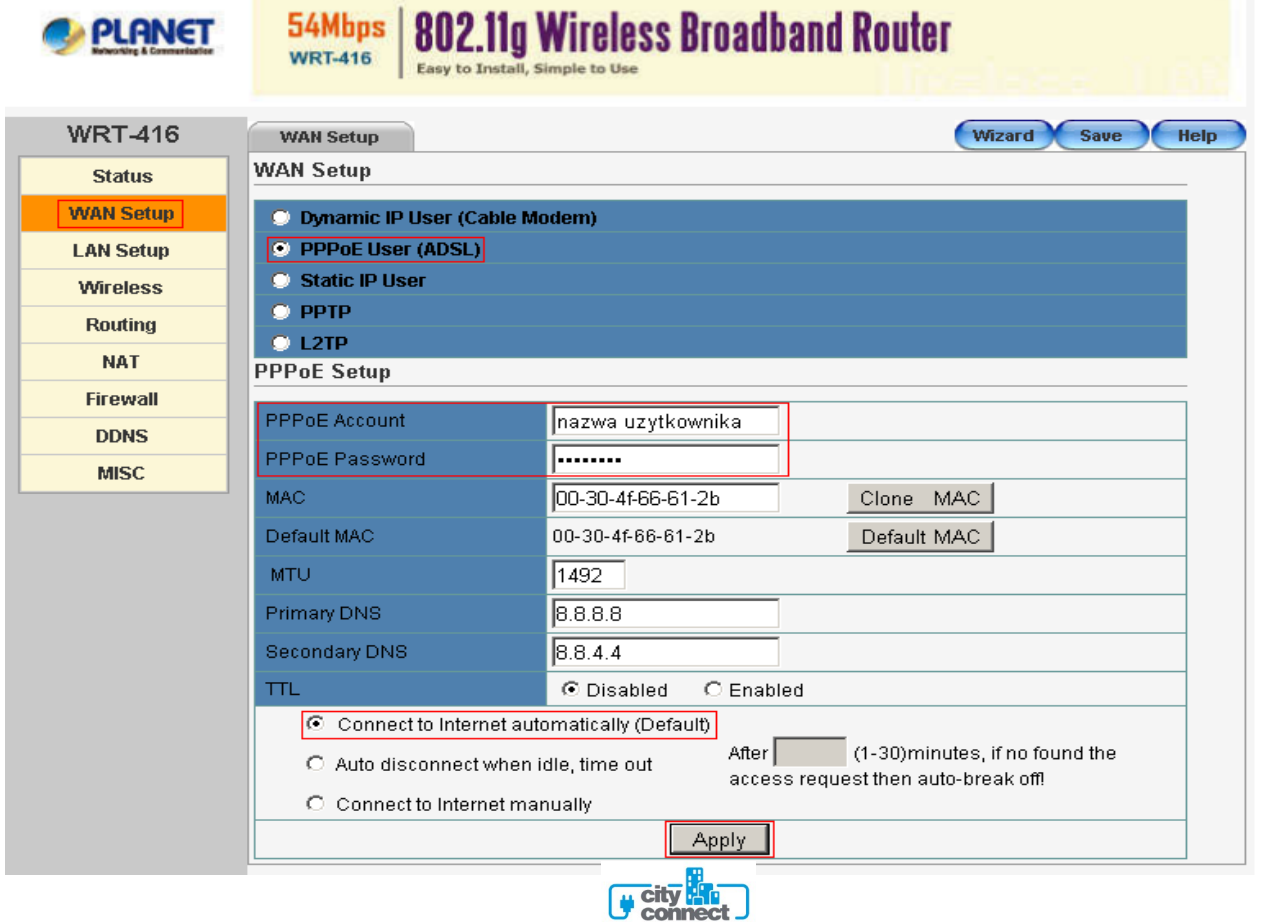

# **DLA ROUTARA PLANET WRT415**

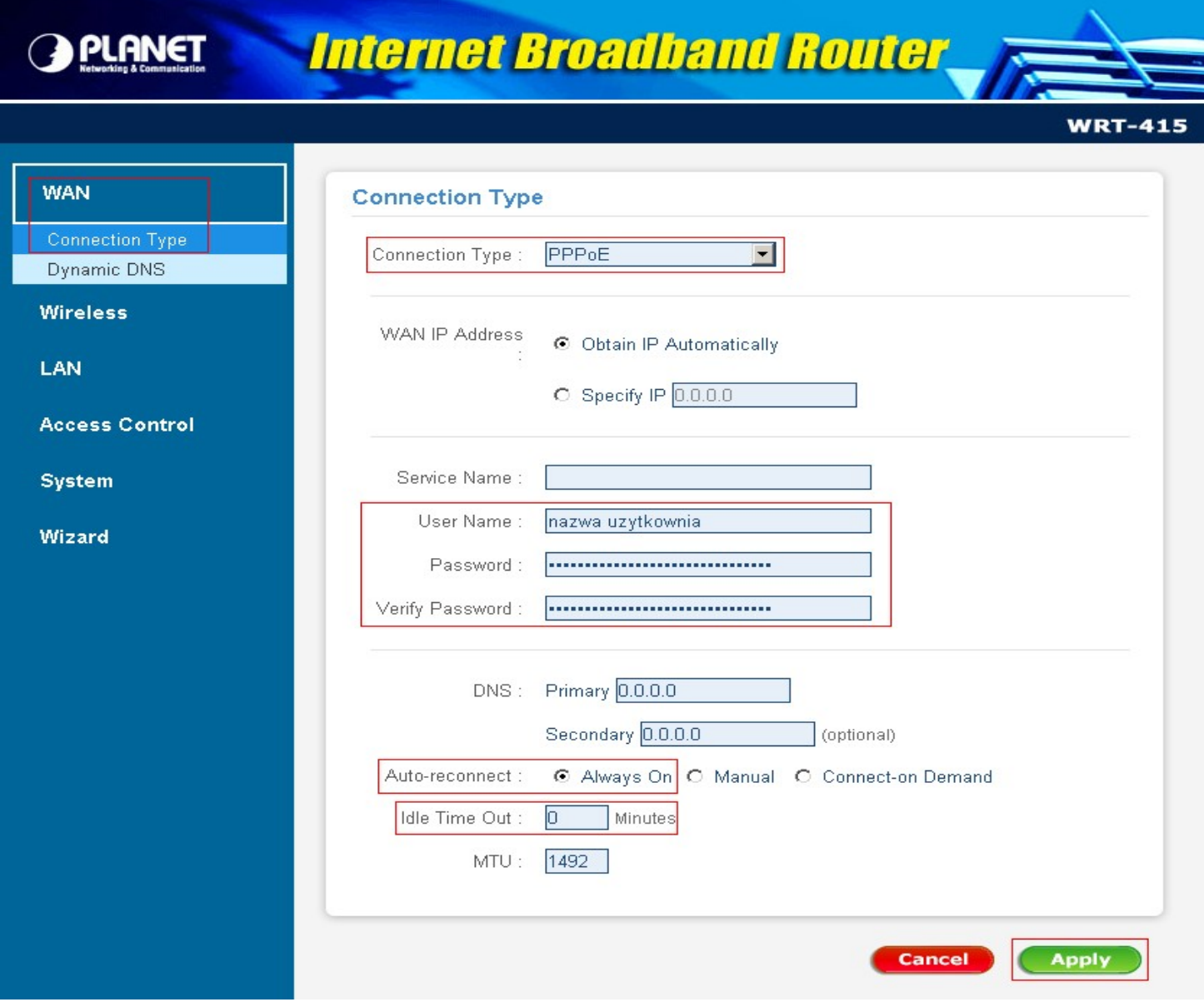

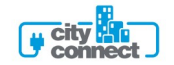